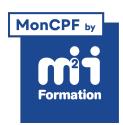

**Développez vos talents Certiiez vos compétences**

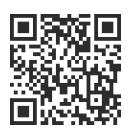

Mise en page

# **InDesign - Initiation longue pour les professionnels de la communication**

5 jours (35h00) | ★★★★☆ 4,7/5 | IND-N1 | Code RS ou RNCP : RS6206 | Certification TOSA InDesign (non incluse) | Évaluation qualitative de in de stage | Formation délivrée en présentiel ou distanciel

Formations Digital & Multimédia › PAO - Arts Graphiques › Mise en page

*Document mis à jour le 03/06/2024*

# **Objectifs de formation**

A l'issue de cette formation, vous serez capable de :

- Créer des mises en pages pour différents types de documents (invitations, lyers, dossiers de presse, brochures)
- Préparer des documents conformes aux besoins des imprimeurs (invitations, dossiers de presse, flyers, petites brochures)
- Modiier des mises en page sur des documents InDesign provenant d'agences.

## **Compétences attestées par la certiication**

- Les compétences attestées sont variables en fonction du score obtenu (de 551 à 1000)
- Ce score déterminera un niveau (opérationnel, avancé ou expert) selon lequel vos compétences vous seront attribuées

Lien pour visualiser le détail de la certification enregistrée au RS : <https://www.francecompetences.fr/recherche/rs/6206/>

## **Modalités, méthodes et moyens pédagogiques**

Formation délivrée en présentiel ou distanciel\* (blended-learning, e-learning, classe virtuelle, présentiel à distance).

Le formateur alterne entre méthode\*\* démonstrative, interrogative et active (via des travaux pratiques et/ou des mises en situation).

Variables suivant les formations, les moyens pédagogiques mis en oeuvre sont :

- Ordinateurs Mac ou PC (sauf pour certains cours de l'offre Management), connexion internet fibre, tableau blanc ou paperboard, vidéoprojecteur ou écran tactile interactif (pour le distanciel)
- Environnements de formation installés sur les postes de travail ou en ligne
- Supports de cours et exercices

En cas de formation intra sur site externe à M2i, le client s'assure et s'engage également à avoir toutes les ressources matérielles pédagogiques nécessaires (équipements informatiques...) au bon déroulement de l'action de formation visée conformément aux prérequis indiqués dans le programme de formation communiqué.

*\* nous consulter pour la faisabilité en distanciel*

*\*\* ratio variable selon le cours suivi*

# **Prérequis**

Avoir une très bonne connaissance de l'environnement informatique. La pratique d'un logiciel de création d'images est souhaitée.

# **Public concerné**

Maquettistes, directeurs artistiques, infographistes, éditeurs, secrétaires de rédaction et services prépresse.

# **Cette formation :**

- Est animée par un consultant-formateur dont les compétences techniques, professionnelles et pédagogiques ont été validées par des diplômes et/ou testées et approuvées par l'éditeur et/ou par M2i Formation
- Bénéicie d'un suivi de son exécution par une feuille de présence émargée par demi-journée par les stagiaires et le formateur.

# **Programme**

# **Jour 1 - Matin**

## **Prise en main**

- La place d'InDesign dans la chaine graphique
- Les sorties : Web / impression
- Les colorimétries : RVB / CMJN
- Les technologies : pixel / vectoriel

## **Gestion avancée de l'interface**

- Enregistrer les paramètres prédéinis d'un document
- Utilisation de Adobe Bridge
- Créer un document à partir des modèles prédéinis
- Rechercher un modèle sur Adobe Stock

## **Bibliothèques CC**

- Découverte des ressources en ligne CC
	- Bibliothèques
	- Adobe Fonts
	- Adobe Color

## *Exemple de travaux pratiques (à titre indicatif)*

– *Personnaliser son espace de travail*

# **Jour 1 - Après-midi**

## **Créer des blocs**

- Les types de bloc : texte / image / bloc de fond
- Les propriétés et options de blocs
- Déinir les couleurs et contours des objets
- Organiser les objets : Premier plan / arrière-plan
- Aligner et répartir les objets
- **2/5** [m2iformation.fr](http://www.m2iformation.fr) | [client@m2iformation.fr](mailto:client@m2iformation.fr) | 01 44 53 36 00 (Prix d'un appel local)

#### **Les images**

- Les formats d'image
- Importer des images
- Remplacer les images
- Gestion des liens

#### **Le texte**

- Saisir du texte
- Importer du texte
- Générer du faux texte
- Rechercher / remplacer du texte
- Vérification orthographique

### *Exemple de travaux pratiques (à titre indicatif)*

– *Créer une maquette de document contenant les 3 types de blocs et du faux texte*

## **Jour 2 - Matin**

### **Mettre en forme du texte**

- Formater les caractères
	- Police
	- Style (gras / italique)
	- Corps (taille)
	- Casse (majuscule / minuscule)
	- Glyphes
	- Interligne
- Formater les paragraphes
	- Alignement
	- Retrait
	- Lettrine
	- Espacement
	- Césure

#### *Exemple de travaux pratiques (à titre indicatif)*

– *Créer une carte de voeux*

## **Jour 2 - Après-midi**

### **Mise en forme avancée des paragraphes**

- Les ilets
- Les bordures
- Les arrière-plans
- Les puces et numéros
- Les tabulations

#### *Exemple de travaux pratiques (à titre indicatif)*

– *Créer une carte de restaurant*

## **Jour 3 - Matin**

#### **Gérer les blocs et leur contenu**

- Les colonnes
- Habiller des blocs de texte
- Redimensionner un bloc et/ou son contenu (image ou texte)
- Marge intérieure
- Ignorer l'habillage

## *Exemple de travaux pratiques (à titre indicatif)*

– *Créer une mise en page de newsletter*

# **Jour 3 - Après-midi**

#### **Gérer un document multipage**

- Insérer des pages
- Dupliquer des pages
- Options du panneau Pages

### **Les calques**

- Organiser son document en calques
- Créer des groupes
- Gérer les propriétés des calques

### *Exemple de travaux pratiques (à titre indicatif)*

– *Organiser un document en calques pour faciliter la diffusion en plusieurs langues*

## **Jour 4 - Matin**

#### **Les styles**

- Styles de caractère
- Styles de paragraphe
- Placer du texte et mémoriser son style
- Créer un style sans texte
- Corriger le texte avec Rechercher / Remplacer
- Comprendre la notion de style GREP

## *Exemple de travaux pratiques (à titre indicatif)*

– *Automatiser la charte graphique d'un compte-rendu hebdomadaire*

## **Jour 4 - Après-midi**

#### **Les gabarits**

- Créer un gabarit
- Modifier un gabarit
- Créer une numérotation

## *Exemple de travaux pratiques (à titre indicatif)*

– *Insérer des numéros de page dans certaines sections*

## **Jour 5 - Matin**

#### **Les tableaux**

- Création et mise en forme de tableaux
	- Ajouter / retirer des lignes et des cellules
	- Ajuster les tailles
- Importation de données depuis un tableau Excel
- Images dans les tableaux
- Convertir
	- Le texte en tableau
	- Le tableau en texte

## *Exemple de travaux pratiques (à titre indicatif)*

– *Insérer dans une mise en page un tableau provenant d'Excel*

# **Jour 5 - Après-midi**

#### **Finaliser ses documents**

- Déinir les réglages d'impression
- Export PDF pour l'impression
- Conserver les paramètres d'impression
- Vérification du document
- Contrôle en amont et préparation pour l'export PDF
- Impression
- Préparer son document pour l'imprimeur (assemblage)
- Les différents formats d'exportation
- Le format IDML

#### *Exemple de travaux pratiques (à titre indicatif)*

– *Exporter un dossier complet pour l'imprimeur*

## **Certiication (en option, hors inscription via le CPF)**

- Prévoir l'achat de la certiication en supplément (ne concerne pas les inscriptions via le CPF pour lesquelles la certification est incluse)
- L'examen (en français) sera passé soit à la fin de la formation, soit ultérieurement dans nos centres de formation
- Il s'effectuera en ligne et durera en moyenne 1h00
- 551 points minimum seront nécessaires pour l'obtention de la certiication (le score obtenu attestera d'un niveau de compétence)

Le contenu de ce programme peut faire l'objet d'adaptation selon les niveaux, prérequis et besoins des apprenants.

# **Modalités d'évaluation des acquis**

- En cours de formation, par des productions
- Et, en in de formation, par un questionnaire d'auto-évaluation et/ou une certiication (proposée en option)

## **Accessibilité de la formation**

pagebreakavoidchecked="true";

Le groupe M2i s'engage pour faciliter l'accessibilité de ses formations. Les détails de l'accueil des personnes en situation de handicap sont consultables sur la page [Accueil et Handicap](https://www.m2iformation.fr/accueil-et-handicap/).

## **Modalités et délais d'accès à la formation**

pagebreakavoidchecked="true";

Les formations M2i sont disponibles selon les modalités proposées sur la page programme. Les inscriptions sont possibles jusqu'à 48 heures ouvrées avant le début de la formation. Dans le cas d'une formation financée par le CPF, ce délai est porté à 11 jours ouvrés.